## **UNIVERSIDAD TECNOLÓGICA CENTROAMERICANA**

## **UNITEC**

## **FACULTAD DE CIENCIAS ADMINISTRATIVAS Y SOCIALES**

## **INFORME DE PRÁCTICA PROFESIONAL**

## **EXPERENTA**

## **SUSTENTADO POR:**

## **ALISON MICHELLE ORELLANA CASTELLANOS**

## **21741064**

## **PREVIA INVESTIDURA AL TÍTULO DE:**

## **LICENCIADA EN FINANZAS**

## **SAN PEDRO SULA, CORTÉS HONDURAS, C. A.**

**FECHA: JULIO, 2021**

# Tabla de contenidos

<span id="page-1-0"></span>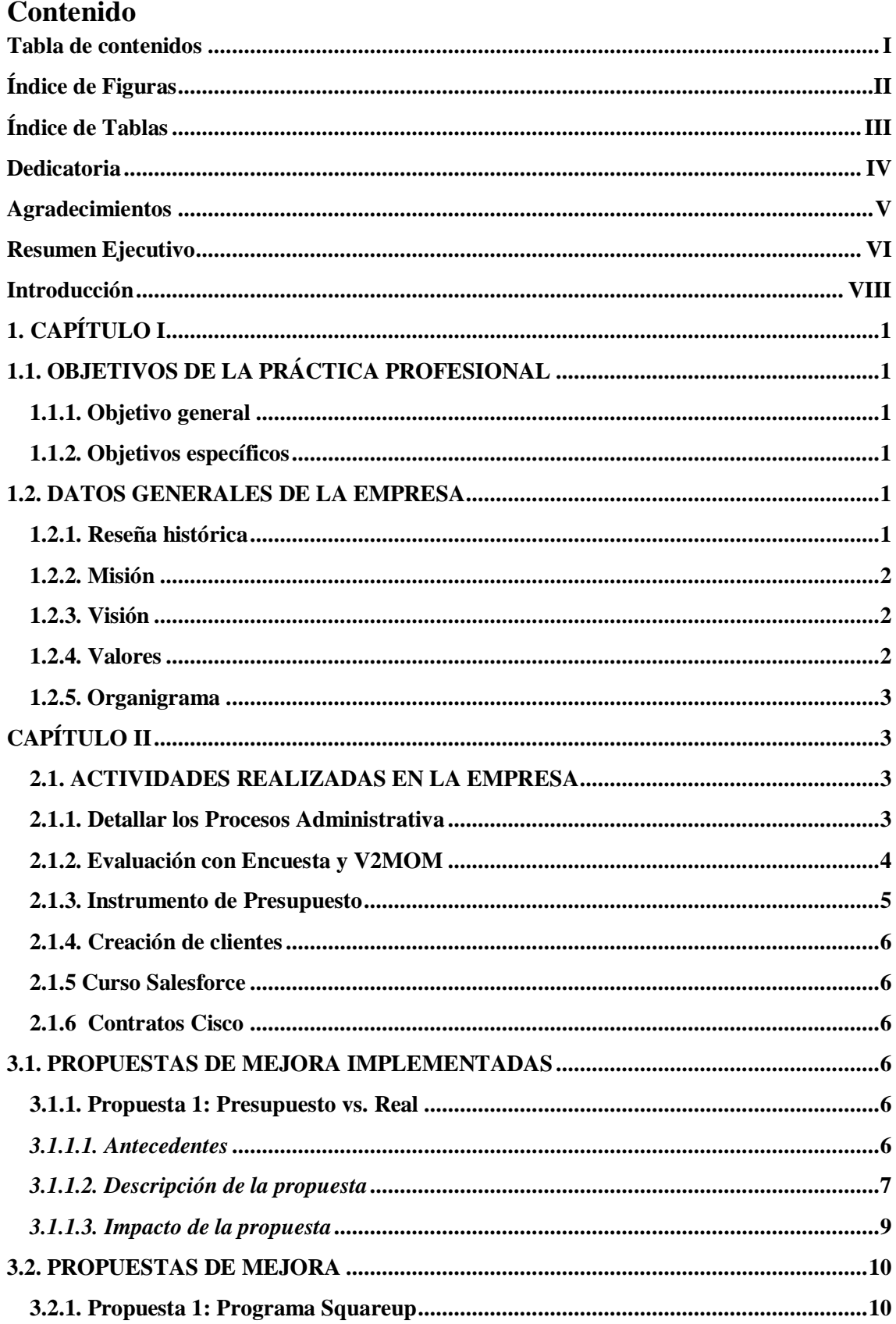

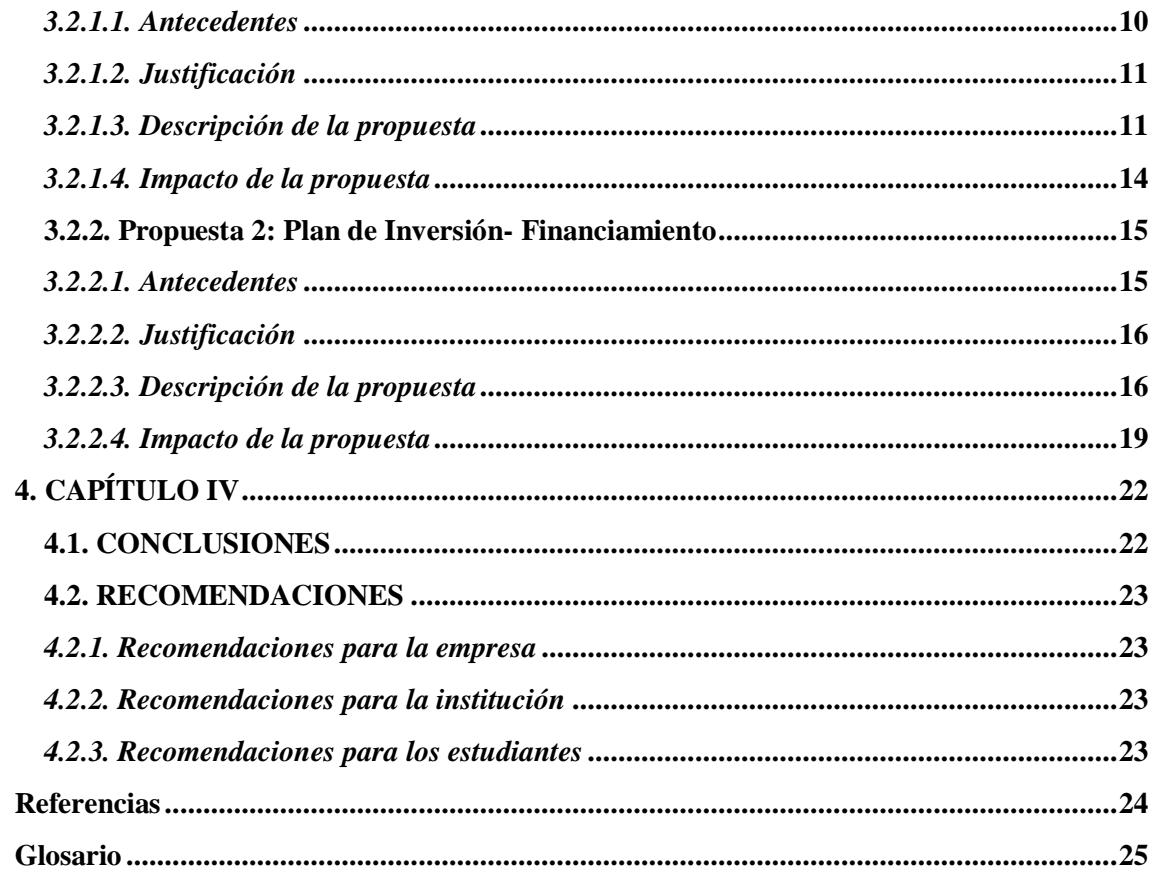

# Índice de Figuras

<span id="page-3-0"></span>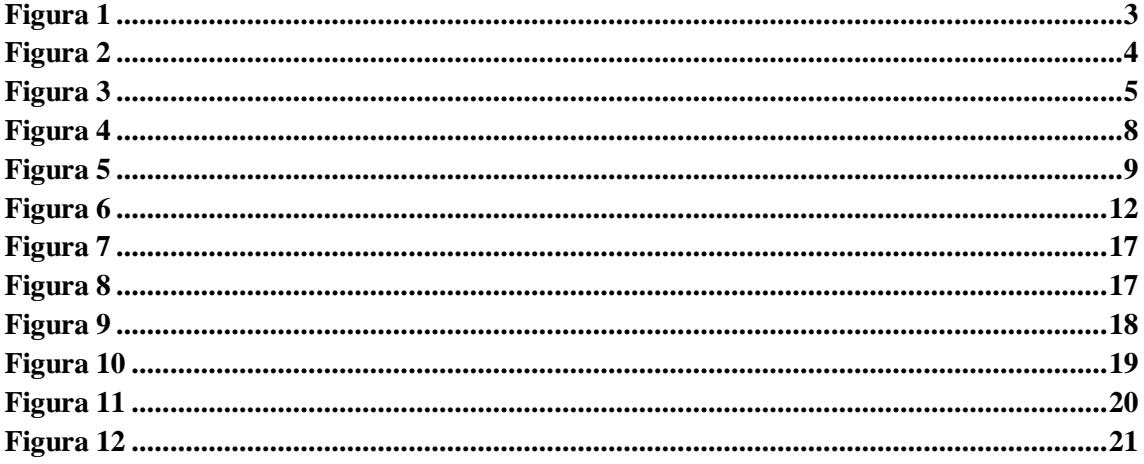

# Índice de Tablas

<span id="page-4-0"></span>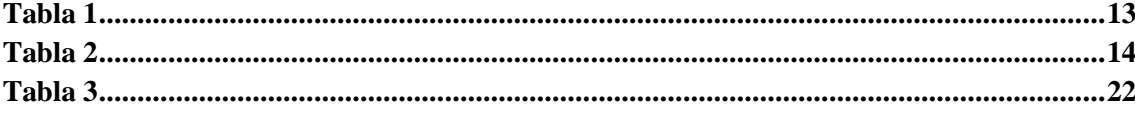

## **Dedicatoria**

<span id="page-5-0"></span>A mis padres, Marlen Castellanos y Elmer Orellana, a quienes les debo y dedico todos mis logros; siempre han priorizado mi felicidad y mi educación sin importar las circunstancias y por ello estoy infinitamente agradecida.

A mi hermana, Valerie Orellana, en quien puedo confiar y sé que estará para mí en todo momento.

Muchas gracias por todo, se les aprecia.

## **Agradecimientos**

<span id="page-6-0"></span>Un agradecimiento a la Universidad Tecnológica Centroamericana, por ayudar en mi desarrollo profesional y ser un lugar seguro donde tuve la oportunidad de aprender muchas cosas y crecer como persona; también por permitirme conocer nuevas personas, formar nuevas amistades y tener nuevas experiencias.

También un agradecimiento a toda la facultad, Licenciados, Ingenieros y Abogados que compartieron su conocimiento conmigo y mis colegas para ayudarnos en este proceso de formación profesional;

Gracias mi Jefe de carrera y asesor de práctica profesional Lic. Leónidas Abel Guevara, un gran maestro con quien aprendí mucho.

Y finalmente gracias a Experenta y a mi jefe inmediato el Ing. Jorge Lanza por permitirme realizar mi práctica profesional y poner a prueba todo lo que he aprendido los últimos cuatro años y la oportunidad de aprender cosas nuevas.

#### **Resumen Ejecutivo**

<span id="page-7-0"></span>Experenta S. de R.L. llego a Honduras en 2018 y próximamente se convirtió en Partner de Salesforce, Cisco, y Microsoft. La empresa ayuda a otras empresas por medio de soluciones digitales, haciendo uso de servicios inteligentes en la nube, softwares para automatizar procesos y aplicaciones comerciales, entre otros, que ayudan a las empresas a tomar mejores decisiones, ayudar al descubrimiento de clientes y fidelización de los mismos con servicios y productos innovadores.

El cargo que se desempeño fue en el departamento de administración, con un jefe inmediato y junto a otro practicante, siendo el proceso por modalidad virtual en su totalidad. Las actividades que se desempeñaron dependían de las necesidades que tenía la empresa en cierto periodo, desde definir procesos y crear manuales a seguir con el fin de estandarizar las actividades de Experenta, hasta la creación de herramientas financieras con el uso de aplicaciones en Microsoft Office que permiten automatizar ciertas actividades.

El objetivo de las actividades es poder evaluar ciertas áreas o actividades en la empresa y en ese proceso poder mejorar la efectividad de ellas al identificar oportunidades de mejora. En el proceso y a medida que se realizaron las actividades se pudieron identificar oportunidades de mejora; en este caso serían dos propuestas de mejora que permitirán a la empresa tener una mejor productividad en sus procesos administrativos y poder tomar mejores decisiones basándose en indicadores financieros.

Una propuesta va más enfocada al área administrativa, ya que el objetivo de esta es reducir el tiempo que se toman en el proceso de facturación, la cual es una actividad administrativa. La segunda propuesta se enfoca más área financiera, tiene que ver con un análisis financiero sobre cómo trabajar con financiamiento puede aumentar el rendimiento de un proyecto y se pueden ver la diferencia utilizando ciertos indicadores financieros; teniendo en cuenta que la empresa hasta ahora solo ha trabajado con capital propio, se propone que esta considere buscar financiamiento en sus futuros proyectos, como ser planes de inversión.

Los indicadores utilizados en el análisis fueron la tasa interna de retorno (TIR), el valor neto actual (VNA) y el rendimiento sobre la inversión o índice de rentabilidad (IR).

Tasa interna de retorno (TIR)

Tasa de descuento que iguala el VNA de una oportunidad de inversión con \$0 (debido a que el valor presente de las entradas de efectivo es igual a la inversión inicial); es la tasa de rendimiento que ganará la empresa si invierte en el proyecto y recibe las entradas de efectivo esperadas. (Lawrence, 2012)

Valor neto actual (VNA)

Técnica más desarrollada de elaboración del presupuesto de capital; se calcula restando la inversión inicial de un proyecto del valor presente de sus flujos de entrada de efectivo descontados a una tasa equivalente al costo de capital de la empresa.(Lawrence, 2012)

La práctica fue un proceso de aproximadamente diez semanas y finalizo exitosamente el día 30 de junio del 2021; fue una buena experiencia el poder utilizar lo aprendido en la Universidad y aplicarlo en un ambiente profesional, así como también aprender con cada actividad realizada.

## **Introducción**

<span id="page-9-0"></span>La práctica profesional se realizó en la empresa Experenta en el periodo de abril a junio del 2021, el proceso fue en modalidad virtual con un horario de atención de 8 A.M. a 5 P.M. de lunes a viernes. El cargo fue en el área de administración, reportándose a un jefe directo en sesiones virtuales a lo largo de la semana para discutir las actividades realizadas.

El siguiente informe presenta cuatro capítulos donde se detallan diferentes etapas del proceso e información sobre la empresa y la practicante en cuanto a su cargo y actividades.

- En el capítulo I tenemos los objetivos de la práctica profesional y la información general de la empresa como ser su reseña histórica, misión, visión, valores y organigrama. Nos otorga un panorama general sobre la empresa para poder entender con más claridad cómo surgió y a dónde quiere llegar.
- En el capítulo II se detallan las actividades que conlleva el cargo en las diez semanas que duro el proceso, presentando tablas y figuras sobre lo realizado. Las actividades son en base a necesidades de la empresa, como ser manuales para procesos de administración y creación de herramientas para facilitar los procesos administrativos; Las propuestas de mejora surgieron al ver puntos débiles dentro de las actividades.
- El capítulo III establece la propuesta de mejora implementada y la propuesta de mejora que surgieron a través de la observación al trabajar en la empresa e identificando áreas o actividades que se conllevan una debilidad y se pueden mejorar. Las propuestas llevan los beneficios que la empresa obtendría si se implementara.
- En el capítulo IV están las conclusiones de la práctica profesional que surgieron de todo el proceso y basándonos en los objetivos planteados al inicio, como también recomendaciones a la empresa, la institución y estudiantes en camino a realizar su práctica profesional.

## **1. CAPÍTULO I**

## <span id="page-10-1"></span><span id="page-10-0"></span>**1.1. OBJETIVOS DE LA PRÁCTICA PROFESIONAL**

#### <span id="page-10-2"></span>**1.1.1. Objetivo general**

Aplicar los conocimientos adquiridos a lo largo de los años de estudio en la carrera de Finanzas en la empresa Experenta, con el fin de poder generar propuestas de mejora en la empresa, identificando oportunidades en sus procesos.

### <span id="page-10-3"></span>**1.1.2. Objetivos específicos**

- Desarrollar mis habilidades financieras por medio de Experenta, logrando un buen desempeño profesional en el transcurso del proceso.
- Identificar oportunidades de mejora en la empresa para ofrecer propuestas que impacten positivamente en el área financiera o administrativa.
- Evaluar mi desempeño en cada etapa del proceso y aprender con conciencia todo lo que percibo en la práctica profesional.

## <span id="page-10-4"></span>**1.2. DATOS GENERALES DE LA EMPRESA**

#### <span id="page-10-5"></span>**1.2.1. Reseña histórica**

Experenta LLC fue constituida en marzo del 2017 en el estado de Florida por un equipo de profesionales implementando iniciativas y soluciones de negocio en Latinoamerica para empresas; en ese mismo año la empresa se hizo socio de Five9.Para el 2018 Experenta S. de R.L. nace en Honduras y se convirtió en Partner Microsoft en julio y en agosto Experenta se convirtió en partner de Cisco. En enero del 2019, Experenta se convirtió en Partner de Salesforce y para agosto del 2019 se realizó el primer evento en Honduras de Salesforce. En febrero del 2020, se realizó un evento Sociedad 5.0 Honduras con Unitec, Cisco y Everis Colombia. En julio del 2020, nace la iniciativa Start1 Company Builder. Experenta se convirtió en partner de AWS en septiembre del 2020. En diciembre del 2020, nació Experenta Guatemala. El 2020 ha sacudido de muchas formas al mundo entero y el Covid-19 ha redefinido la palabra incertidumbre. Experenta se ha visto obligado a reaccionar y adaptarse rápidamente al confinamiento de la población y el cierre de la economía, dando como resultado una revolución digital, que sin duda dejo de ser una opción de hacer las cosas, para convertirse en la realidad de todos.

## <span id="page-11-0"></span>**1.2.2. Misión**

Brindamos soluciones digitales de nube que ayuda a empresas en el manejo de la fidelidad y satisfacción del cliente, al estandarizar y automatizar los procesos comerciales reduciendo los tiempos, costos de inversión e incrementando las ventas.

## <span id="page-11-1"></span>**1.2.3. Visión**

Experenta ser el Partner más confiable en Honduras de soluciones de software e infraestructura basadas en Nube de Salesforce, Cisco y Five9, trascendiendo las fronteras y posicionando a Honduras dentro de la sociedad 5.0. Promoviendo y brindando soluciones empresariales innovadoras en la nueva normalidad.

## <span id="page-11-2"></span>**1.2.4. Valores**

**Gente** 

- Confiamos en nuestra gente: sus talentos y capacidades.
- Ganamos y celebramos en equipo.
- Definimos y apoyamos planes de desarrollo Profesional dentro y fuera de Experenta.

Éxito del Cliente

- Somos un Trust-Advisor que provee soluciones alineadas a los objetivos estratégicos de nuestros clientes
- Promovemos en nuestros clientes el uso de las mejores prácticas y tecnologías de punto que garanticen su sostenibilidad.

#### Innovación

- Buscamos en todo momento promover la innovación en Honduras.
- Confianza.
- Somos una empresa que genera confianza a nuestros empleados, clientes y proveedores.

## <span id="page-12-4"></span><span id="page-12-0"></span>**1.2.5. Organigrama**

#### **Figura 1**

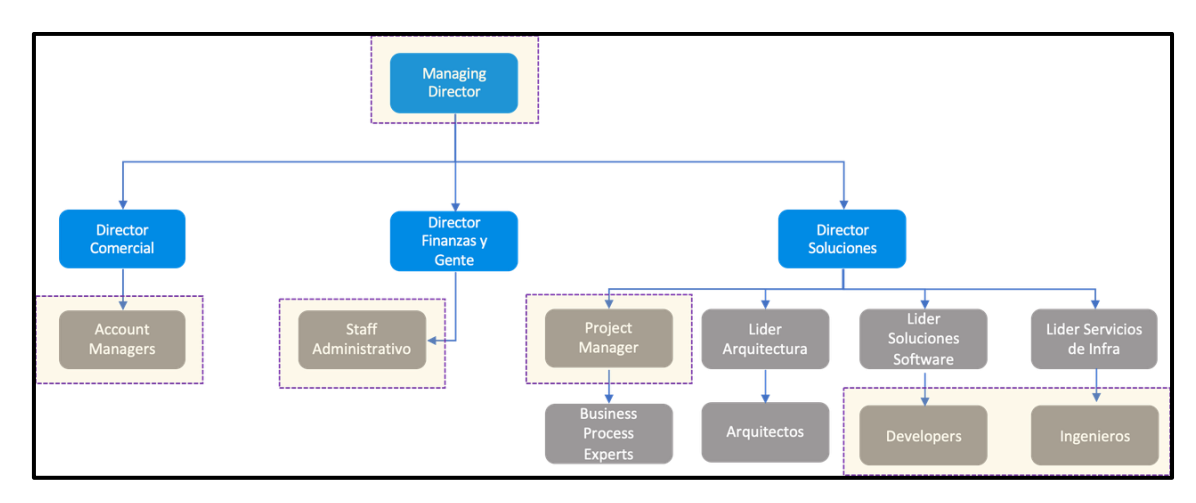

*Organigrama de Experenta*

Fuente: (Experenta, 2017)

## <span id="page-12-1"></span>**CAPÍTULO II**

En este capítulo se expondrán las actividades que la practicante llevo a cabo a lo largo de la practica e información sobre su área de trabajo. Está en el área de administración y todo el proceso es llevado a cabo de manera virtual con reuniones frecuentes por medio de Microsoft Teams y Webex.

## <span id="page-12-3"></span><span id="page-12-2"></span>**2.1. ACTIVIDADES REALIZADAS EN LA EMPRESA**

## **2.1.1. Detallar los Procesos Administrativa**

El objetivo de esta actividad es detallar los procesos administrativos básicos en una empresa de manera general con el fin de poder crear una guía para cualquier tipo de empresa en cuanto a procesos administrativos en su fase operacional<sup>1</sup> se refiere. La practicante comenzó definiendo los pre-requisitos que debe tener la empresa antes de implementar un proceso administrativo como por ejemplo definir la misión, visión y valores de la empresa, el tamaño de la empresa, recurso monetario y humano con el que cuenta, definir políticas de crédito y tener trámites legales necesarios, entre otros.

Luego detallo algunos procesos principales como ser los pasos para llevar a cabo correctamente el proceso de venta, el proceso de compra, la contratación de personal, la selección de un proveedor y captación de recursos, los cuales son procesos de la fase

 $\overline{a}$ 

<sup>&</sup>lt;sup>1</sup> Ver glosario: fase operacional

operacional. Esta actividad es teórica y la información que se recolecto en la asignación se utilizara en actividades prácticas en otras asignaciones.

## **2.1.2. Evaluación con Encuesta y V2MOM**

<span id="page-13-0"></span>Al tener un orden sobre lo que son los procesos administrativos, se le pidió a la practicante realizar una encuesta para poder evaluar la parte administrativa de una empresa, empleando también el V2MOM<sup>2</sup> (Visión, Valores, Misión, Obstáculos y Medidas) que una herramienta utilizada por Experenta para mantener un alineamiento entre las actividades que realizan y los objetivos que desean alcanzar.

<span id="page-13-1"></span>Una vez creada la encuesta por medio de Microsoft Forms<sup>3</sup> se le realizó la evaluación a dos empresas: Experenta y Doctor7.

| ØП<br>Ш<br>п |  |
|--------------|--|
|--------------|--|

*Encuesta sobre Procesos Administrativos*

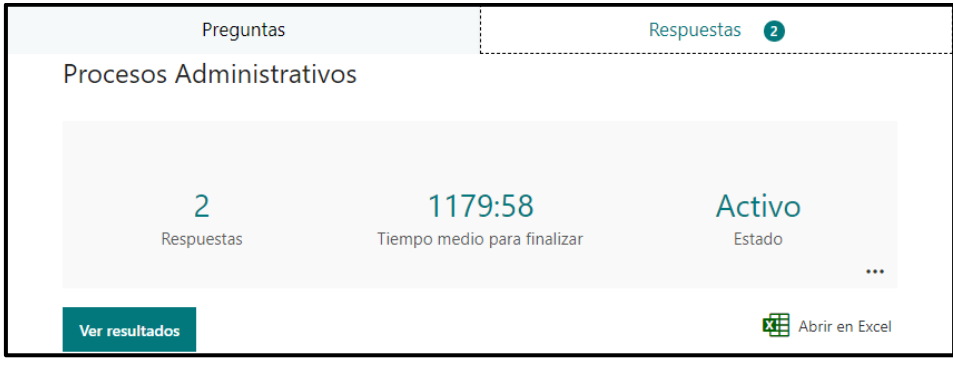

Fuente: (*Microsoft Forms*, s. f.)

Con los resultados de la encuesta se pudo evaluar a ambas empresas y se identificaron las áreas donde deben reforzar sus procesos, tomando en cuenta la naturaleza de cada empresa y los recursos que dispone para poder operar.

En palabras de Franklin (2018) "El proceso administrativo él es enfoque que propone el manejo de los recursos de una entidad a través de planear, organizar, dirigir y controlar sus acciones para lograr los resultados esperados." (p. 107)

 $\ddot{\phantom{a}}$ 

<sup>2</sup> Ver glosario: V2MOM

<sup>3</sup> Ver glosario: Microsoft Forms

#### **2.1.3. Instrumento de Presupuesto**

<span id="page-14-0"></span>Para esta actividad la practicante deberá crear una planilla en Excel que sirva como una herramienta para realizar un presupuesto proyectado y poder comprarlo con los resultados reales que obtuvo una empresa. El objetivo es hacerlo de una manera estándar para que cualquier empresa pueda utilizarlo, sin embargo, cada empresa opera de manera diferente y sus actividades varían dependiendo del rubro, lo cual hace que realizar un presupuesto estándar que funcione en todas las empresas sea una tarea difícil.

La practicante fue creando las planillas en Excel y cada semana se fueron revisando sus avances, con el fin de dar retroalimentación y orientar el presupuesto hacia las operaciones de Experenta; en su fase avanzada ya se están introduciendo datos de Experenta del 2021 sobre sus ingresos, costos y realizando el cálculo flujo de caja en las planillas para poder hacer la respectiva comparación contra los resultados reales.

#### **Figura 3**

<span id="page-14-1"></span>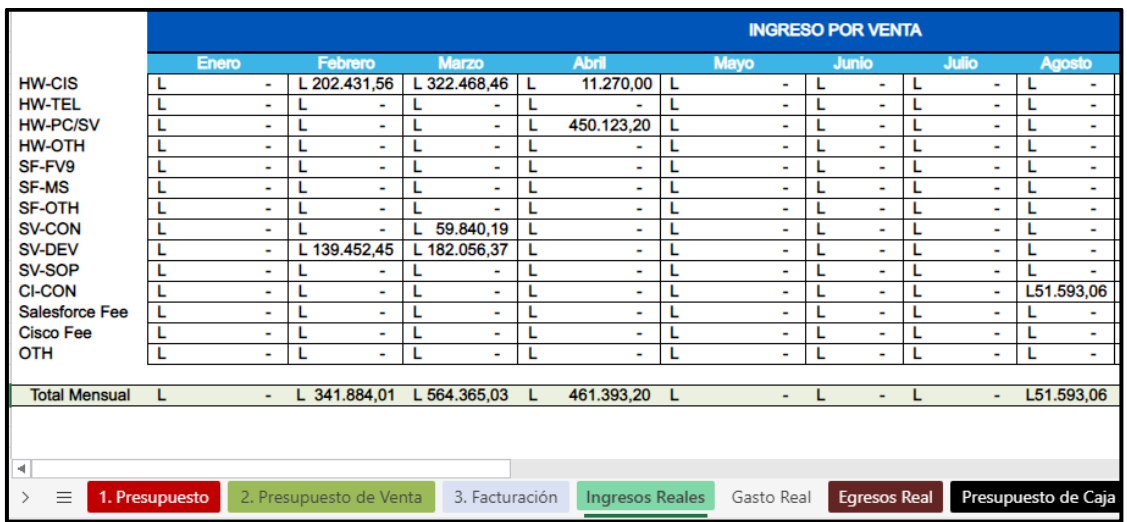

#### *Planilla de Presupuesto*

#### Fuente: Elaboración Propia

Conjunto con la tarea del presupuesto del año 2021 también se le asignó a la practicante ingresar los datos de facturación del 2020 en otro documento, usando la misma plantilla del presupuesto con el fin de tener un mejor orden sobre las facturas y permitir al encargado confirmar si se han realizado los cobros a los clientes.

#### **2.1.4. Creación de clientes**

<span id="page-15-0"></span>Con esta actividad se espera crear una planilla o una base de datos para ordenar y almacenar la información acerca de los clientes de Experenta, en una primera fase se obtendrá información básica sobre los clientes, teniendo en cuenta que los clientes de Experenta son empresas son personas jurídicas, otras empresas, la información que se debe obtener es orientada a esa naturaleza. En una segunda fase se debe obtener información enfocada a la parte financiera y hábitos de compra sobre los clientes, esto con el fin de poder crear una política de crédito en la empresa para sus clientes.

Lo primero que se realizó fueron las preguntas clave para conocer al cliente y posteriormente se creó una encuesta en Microsoft Forms que ayudo a la recolección y almacenamiento de la información.

## <span id="page-15-1"></span>**2.1.5 Curso Salesforce**

En este curso la practicante adquirió conocimientos sobre cómo funciona Salesforce, se familiarizo con los términos empleados en la plataforma así como también realizar prácticas dentro del mismo programa y poner aprueba lo aprendido. Sirvió como entrenamiento para aprender más sobre las funcionalidades de Salesforce y como esta herramienta es utilizada para ayudar a las empresas con la información que utilizan día a día para tomar decisiones más efectivas.

## **2.1.6 Contratos Cisco**

<span id="page-15-2"></span>La practicante realizo un trabajo de apoyo en esta actividad, el objetivo es administrar los contratos en Cisco por medio de Salesforce. Se tuvo que crear un manual de pasos para pasar los contratos de Cisco a Salesforce para su administración y también un manual sobre qué hacer cuando se renueva un contrato.

## <span id="page-15-4"></span><span id="page-15-3"></span>**3.1. PROPUESTAS DE MEJORA IMPLEMENTADAS**

#### **3.1.1. Propuesta 1: Presupuesto vs. Real**

#### *3.1.1.1. Antecedentes*

<span id="page-15-5"></span>Experenta es una compañía relativamente nueva, varios de los procesos que llevan a cabo tienen espacio para mejorar y en ese espacio se centrara la propuesta de mejora implementada. El proceso en el que la practicante vio una oportunidad para implementar una mejora fue en la gestión de los ingresos y egresos de la empresa,

específicamente en llevar un detalle sobre estas variables que la empresa pueda utilizar para realizar un presupuesto y compararlo con sus resultados reales;

Esta oportunidad fue percibida realizando una actividad para la empresa, "Instrumento para Presupuesto", que se explicó anteriormente en las actividades realizadas. Al realizar la actividad la practicante tuvo un hallazgo, el cual fue de que la empresa no tiene un proceso formal para esta tarea; entonces al discutir sobre esta actividad con su supervisor la practicante comenzó a trabajar en esta propuesta, la cual se convirtió en una herramienta que la empresa ha estado implementando para detallar los ingresos y egresos en lo que va del año.

#### *3.1.1.2. Descripción de la propuesta*

<span id="page-16-0"></span>Presupuesto vs. Real es una herramienta que permite detallar el presupuesto de empresa, tomando en cuenta sus ingresos y egresos presupuestados, para luego compararlo con los resultados reales que obtuvo a lo largo del año; La herramienta se trabaja principalmente en Excel, que es donde se visualizan los resultados que se buscan comparar y hay diferentes hojas que van ilustrando los datos de la empresa, a continuación se explicaran las plantillas utilizadas en Excel:

- **Presupuesto**: Se detallaran los costos y gastos proyectados. Las categorías son: Costo, costo por venta, gasto de venta y gasto administrativo.
- **Presupuesto de Venta**: Se detallaran las ventas proyectadas. Hay varios productos y servicios para vender, por ello hay varias categorías en esta planilla; Se utilizara el precio en dólares en cada categoría y luego se utilizara la tasa de cambio para obtener el precio de venta en lempiras.
- **Facturación:** Se detallaran las ventas reales mensuales. En esta planilla esta la facturación de las ventas por mes y esta información servirá para llenar la planilla "Ingresos reales".
- **Ingresos reales**: Se detallaran los ingresos por venta reales. Con los datos de la planilla 'Facturación' esta planilla se llenara automáticamente dependiendo de la categoría y fecha en que se cobrara una venta, esto es gracias al uso de fórmulas especificas en Excel.
- **Gasto real**: Se detallaran los costos y gastos reales mensuales. Aquí ira información sobre compras a proveedores, costos de energía, agua u otros servicios y gastos de venta y administración.
- **Egreso Real**: Se detallaran los egresos reales mensuales. Con los datos de la planilla "Gasto real" esta planilla se llenara automáticamente dependiendo de la categoría y fecha en que hay una salida de dinero por pago/costo/gasto.
- **Presupuesto de Caja**: Nos muestra el presupuesto de caja proyectado y el real, ambos se alimentan automáticamente con la información de planillas anteriores utilizando las fórmulas de Excel.
- **Comparación:** Ayuda a visualizar gráficamente la diferencia de entradas y salidas de dinero que se proyectaron vs lo real. Se podrá ver una comparación sobre los ingresos, egresos, flujo de caja y saldo final de la empresa anualmente con el uso de los gráficos de Excel.

A lo largo de la implementación se han ido mejorando las planillas, ajustándolas a las necesidades de la empresa, con la retroalimentación del supervisor, la practicante efectúa los cambios necesarios para que el proceso sea más efectivo en la empresa; En reuniones virtuales se discuten avances en la herramienta a medida avanza la práctica.

Este proceso se inició de manera manual, una persona debe llenar las planillas con la información solicitada, sin embargo en los últimos avances se ha ido buscando automatizar un poco el proceso usando herramientas de Microsoft 365 como Power Automate y Forms, donde la personas encargada solo tabula los datos en un formulario y la información va directamente a Excel, de esta manera el proceso es parcialmente automático.

#### **Figura 4**

<span id="page-17-0"></span>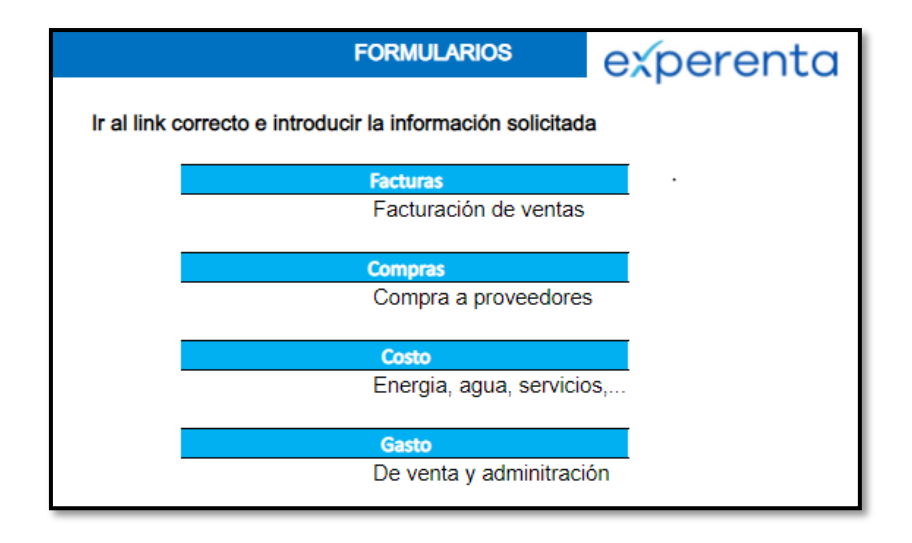

#### *Formulario para datos*

Fuente: (Elaboración propia)

## **Figura 5**

## *Formulario de Facturas*

<span id="page-18-1"></span>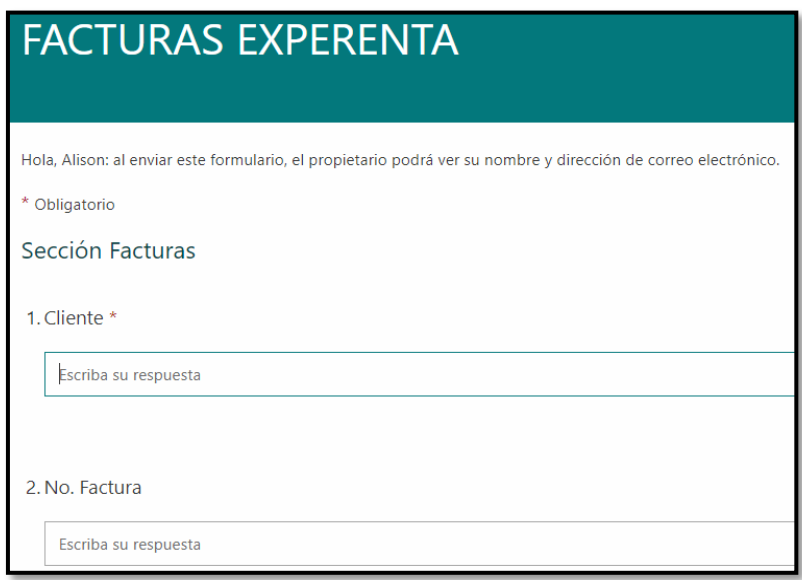

Fuente: (Elaboración propia)

### *3.1.1.3. Impacto de la propuesta*

<span id="page-18-0"></span>La empresa al no tener un sistema formal que realice las actividades previamente mencionadas se ha beneficiado al implementar la propuesta "Presupuesto vs. Real" por las siguientes razones:

Se ha implementado un proceso parcialmente automatizado, lo cual beneficia al reducir el tiempo de realizar tareas y mejorando la productividad de la persona que realiza las tareas. Esto se logró usando las herramientas Microsoft 365 como se explicó anteriormente y formulas determinadas en Excel que ayudan a organizar la información que entra de manera más rápida.

Es una herramienta para elaborar un presupuesto, lo cual todas empresas deben tener ya que les ayuda a tomar mejores decisiones, facilita las labores financieras y evita que los gastos sean mayores a sus ingresos. Tener un presupuesto también ayuda a la empresa a

fijar metas y plazos de ventas dependiendo de los resultados que obtuvieron y estableciendo lo que se quiere lograr.

Además de elaborar un presupuesto para la empresa, la herramienta también sirve para ingresar los resultados reales de la empresa y poder hacer una comparación grafica sobre lo presupuestado y lo real, siendo también de manera parcialmente automática a medida que se llenan las celdas en Excel; de esta manera se puede visualizar si los resultados fueron favorables o desfavorables dependiendo de la varianza<sup>4</sup> en los resultados y poder buscar el por qué se ocasiono esa diferencia.

En esencia, el beneficio es que la empresa podrá usar "Presupuesto vs. Real" para ser más eficientes en su planeamiento, monitoreo, evaluación y control sobre sus actividades. Se reduce el nivel de incertidumbre al momento de tomar decisiones al ver los resultados obtenidos al ingresar toda la información y el proceso es rápido al utilizar herramientas de automatización, reduciendo el tiempo en realizar la tarea y aumentando la productividad.

### <span id="page-19-1"></span><span id="page-19-0"></span>**3.2. PROPUESTAS DE MEJORA**

#### **3.2.1. Propuesta 1: Programa Squareup**

#### *3.2.1.1. Antecedentes*

<span id="page-19-2"></span>A lo largo del proceso, la practicante ha identificado un punto de mejora en la empresa, siendo su práctica en modalidad virtual no se tuvo la oportunidad de observar muy a fondo cada proceso de la empresa, pero algo que resalto fue el descontento que tenía su supervisor con los procesos administrativos que maneja la empresa, los cuales son básicos a la fecha y ahí está la oportunidad de mejorarlos.

El proceso en el cual se hará más énfasis es en el de facturación y creación de facturas, las cuales se realizan manualmente; aun siendo manual, el proceso es relativamente rápido, sin embargo se tienen que ir a buscar los datos necesarios para la factura en diferentes partes del documento en Excel donde se realizan y guardan las facturas, lo cual podría realizarse de manera automática si tuvieran un programa o software que sirviera como una base de datos donde se encuentren todos los detalles de cada cliente o proveedor y no habría necesidad de perder tiempo buscando como escribir

 $\overline{a}$ 

<sup>4</sup> Ver glosario: Varianza

correctamente el nombre del cliente o proveedor para la factura, numero de RTN o cualquier otro dato relevante.

#### *3.2.1.2. Justificación*

<span id="page-20-0"></span>Experenta está trabajando en este tema, un software que permita automatizar este tipo de proceso, sin embargo no hay una fecha exacta de cuándo podría ponerse en marcha. Actualmente trabajan con **QuickBooks,** un sistema de contabilidad electrónica, pero se ha mencionado por el personal que no es una herramienta muy interactiva y genera errores que se deben corregir manualmente para conseguir cuadrar sus cuentas correctamente. Esto deja a la empresa con una oportunidad de mejora, ya que están esperando poder construir un programa para gestionar su información financiera y a la vez el programa con el que trabajan no es confiable.

Esto motivo a la practicante a proponer un software que ayude a la empresa a llevar una gestión más eficiente en estos procesos y poder llevar un mejor orden de toda la información financiera que deban manejar. Se propondrán un programa a la empresa, que se podrán utilizar temporalmente para facilitar algunas de sus tareas, mientras trabajan en su software; al usar el programa se espera poder reducir el tiempo que toman las tareas y poder tener más confianza en sus resultados.

#### *3.2.1.3. Descripción de la propuesta*

<span id="page-20-1"></span>Se propone el programa Squareup que brinda servicios para llevar un orden de la información financiera de una empresa y ofrece un software para poder realizar el proceso de facturación de manera rápida y sencilla; A continuación se va a detallar el programa, siempre centrándonos en la búsqueda de un software para facturación como meta.

Square Es una empresa que se especializa en servicios financieros y pagos digitales; Una de sus ventajas es que permite sincronizar la información a QuickBooks, que es el programa que están utilizando actualmente, esto facilitaría el manejo de la información entre los dos programas. Su software de facturación permite crear un directorio, que servirá como base de datos de clientes y proveedores lo cual facilita el manejo de esta información al momento de crear una factura. En cuanto a la creación de la factura, su diseño permite añadir:

 $\checkmark$  Logotipo y nombre de la empresa

- Facturas en PDF para descargar
- $\checkmark$  Mensaje personalizado
- Desglose de artículos
- $\checkmark$  Impuestos y comisiones
- $\checkmark$  Archivos adjuntos y recibos
- $\checkmark$  Información del negocio

## **Figura 6**

<span id="page-21-0"></span>*Ejemplo de Factura Squareup*

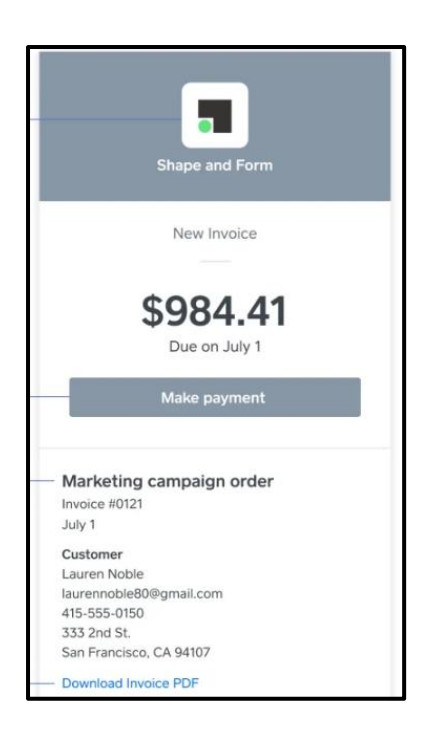

Fuente (*Square*, 2021)

Los costos de utilizar Squareup son bajos, su tarifa de procesamiento es  $2.9\% + 30\ell$  por factura pagada en línea y el 1% por transacción de **ACH** tiene una tarifa mínima de \$1 por transacción, no incluye comisiones mensuales por utilizar el programa. En la siguiente tabla se detallara la información:

#### **Tabla 1**

#### *Costos de Squareup*

<span id="page-22-0"></span>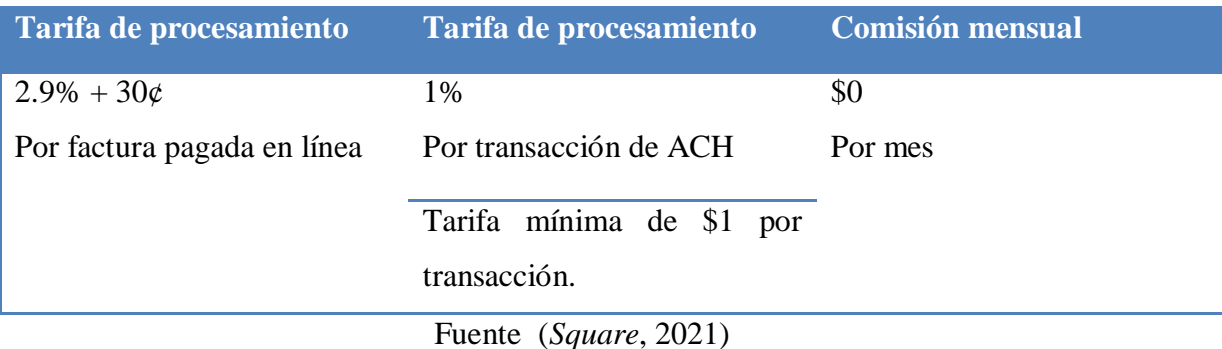

La meta es que Squareup pueda ayudar a la empresa a manejar su proceso de facturación, y si se da la oportunidad, también en el manejo de otro tipo de información financiera que se les dificulta manejar en QuickBooks. Pero para esta propuesta solo se estará centrando en las facturas, como pudimos ver, Squareup ofrece este servicio a bajo costo, es básicamente gratis, los únicos gastos son en las tarifas de procesamiento en las facturas y el salario de las personas que manejaran el programa; Y si ya se quisieran implementar otras funciones se tendría que establecer comunicación con la empresa para consultar su servicio de manera personalizada y discutir precios.

En cuanto al proceso de implementación de la propuesta, se van a establecer los parámetros a continuación:

- $\checkmark$  Un empleado o empleados en el área de administración, preferiblemente que ya trabajen con QuickBooks, aprenderá sobre cómo manejar Squareup; en la página de la empresa hay explicaciones detalladas de cómo usar el programa, adicionalmente hay videos informativos en YouTube.
- $\checkmark$  Una vez familiarizado, se creara una cuenta Squareup para la empresa y se sincronizara con QuickBooks para manejar la información de la empresa en ambos programas. Se debe verificar que la información esté en orden y una vez listo se puede comenzar a probar el proceso de facturación.
- $\checkmark$  Pueden realizar un trimestre probando el programa, ajustando la interfaz a sus necesidades y aprendiendo en el proceso. Cada vez que se realice una actividad se debe ir haciendo anotaciones sobre qué tan buena o mala fue la experiencia, si notan que se ahorró tiempo en el proceso y si la información que maneja el programa está siendo detallada de manera correcta.
- $\checkmark$  Al finalizar el periodo de prueba se deben sacar conclusiones sobre los cambios que se perciben usando Squareup y las diferencias al no utilizarlo. Aquí se decidirá si continuaran usando el programa.

Se puede utilizar la siguiente encuesta para medir el desempeño:

Al implementar SQUAREUP, responder y explicar.

- 1. ¿Siente que realizar el proceso de facturación es más rápido?
- 2. ¿Es más fácil encontrar la información sobre clientes y proveedores al momento de facturar?
- 3. ¿Trabaja Squareup y QuickBooks en conjunto con conformidad?
- 4. ¿Siente que existe un mayor control sobre la información?
- 5. ¿Siente más confianza en sus resultados financieros?
- 6. ¿Hubo costos inesperados en el proceso?
- 7. ¿Hizo alguna inversión adicional en el programa?
- 8. ¿Qué tan probable es que continúe usando Squareup?
- 9. ¿Consideraría implementar otros servicios que ofrece Squareup?

#### *3.2.1.4. Impacto de la propuesta*

<span id="page-23-1"></span><span id="page-23-0"></span>La meta de la propuesta se basa en la premisa de que la empresa no tiene un programa que le ayude a facturar de manera más rápido y también en que el programa QuickBooks que están utilizando no maneja su información de la forma esperada; tomando esto en cuenta se espera que al implementar Squareup la empresa obtenga los siguientes beneficios:

#### **Tabla 2**

*Beneficios de la propuesta: Squareup*

**Beneficios**

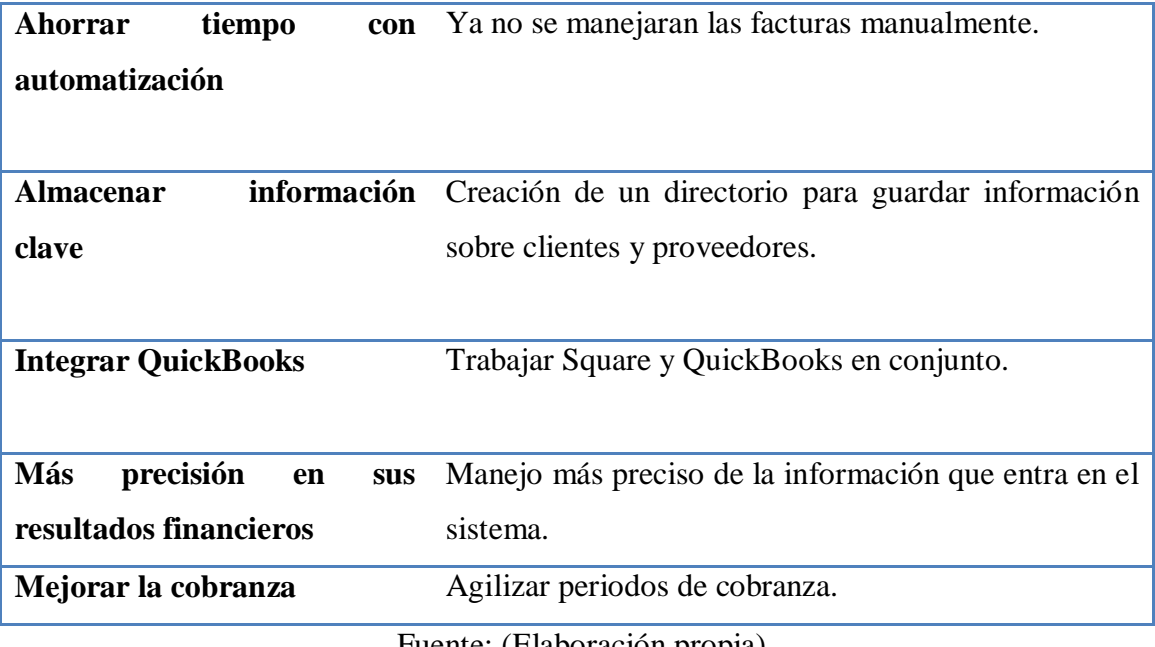

Fuente: (Elaboración propia)

La persona encargada de llevar a cabo la propuesta debe llevar un registro del proceso y poder realizar una comparación sobre el antes y después de la implementación. Los resultados pueden medirse en el ahorro de tiempo, tomar en cuenta el tiempo que se toma antes de la implementación y después en el proceso de facturación o revisión de registros contables; también al final de un periodo, poder ver si los registros contables fueron realizados con mayor precisión luego de la implantación de la propuesta y compáralo con el antes.

## <span id="page-24-0"></span>**3.2.2. Propuesta 2: Plan de Inversión- Financiamiento**

#### *3.2.2.1. Antecedentes*

<span id="page-24-1"></span>Desde el inicio de Experenta en Honduras, las inversiones de la empresa han sido solamente capital propio<sup>5</sup>; en una actividad que se realizó se tuvo que crear un plan de inversión para abrir operaciones en República Dominicana y el fin es realizar un análisis financiero sobre el rendimiento<sup>6</sup> que daría la inversión<sup>7</sup>. Y al momento de realizar la estructura de capital se pudo observar que solo están trabajando con capital propio, no están buscando opciones de financiamiento para este proyecto.

1

<sup>5</sup> Ver glosario: Capital propio

<sup>6</sup> Ver glosario: Rendimiento

<sup>7</sup> Ver glosario: Inversión

La practicante realizo el plan de inversión como lo solicito la empresa, con los pronósticos de venta y los costos fijos y variables mensuales. Fue a un plazo de tres años y el análisis fue solo con el costo del capital propio; se utilizaron los indicadores para el rendimiento de inversión como ser la TIR, VNA e IR. El proyecto resulto ser rentable, sin embargo se trabajó con datos aproximados y promedios sobre la tasa de inflación y de crecimiento, al no tener un estudio de mercado<sup>8</sup> realizado hasta la fecha se tuvieron que usar los promedios para poder obtener los flujos de efectivo operativo<sup>9</sup> (FEO) y poder usar los indicadores financieros.

#### *3.2.2.2. Justificación*

<span id="page-25-0"></span>Experenta quiere abrir operaciones en República Dominicana usando solamente capital propio y en esta propuesta se hará un análisis sobre los beneficios de utilizar financiamiento al momento de realizar una inversión. Con el plan de inversión que se realizó para la empresa se logró hacer un análisis sin financiamiento, para esta propuesta, se realizara el análisis con financiamiento que podría resultar con una mayor rentabilidad para el proyecto y los inversionistas.

En palabras de Lawrence (2012) "Por lo general, el apalancamiento incrementa tanto los rendimientos como el riesgo. Una empresa con más apalancamiento gana mayores rendimientos, en promedio, que aquellas que tienen menos apalancamiento, pero los rendimientos de la empresa con mayor apalancamiento también son más volátiles."

El uso de financiamiento permite a la empresa diversificar sus fuentes de financiamiento lo que ayuda a reducir el riesgo en ese aspecto en sus fuentes y poder tener rendimientos mayores en sus inversiones, en promedio.

#### *3.2.2.3. Descripción de la propuesta*

<span id="page-25-1"></span>Se propone a la empresa el uso de financiamiento en sus planes de inversión, en este caso en el plan para abrir operaciones en República Dominicana. A continuación se va a detallar el plan con y sin financiamiento para poder ver los beneficios.

Para los ingresos y egresos se utilizara una tasa de inflación promedio del 4% anual en los precios y una tasa crecimiento del 6% anual en ventas. El plan de inversión es el siguiente:

 $\ddot{\phantom{a}}$ 

<sup>8</sup> Ver glosario: Estudio de mercado

<sup>9</sup> Ver glosario: Flujo de efectivo operativo

#### **Figura 7**

#### *Plan de Inversión*

<span id="page-26-0"></span>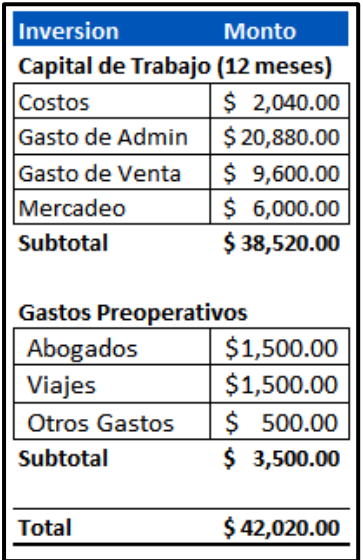

Fuente: (Elaboración Propia)

Con un capital de trabajo para doce meses de \$38,520 y gastos pre operativos de \$3,500 necesitan una inversión de \$42,020, aun no toman en cuenta los gastos de un estudio de mercado, se recomienda realizar uno para obtener un análisis más preciso. La inversión será un 55% de capital propio proporcionado por los socios y un 45% de financiamiento, los cual nos lleva al cálculo del costo de capital promedio ponderado:

## **Figura 8**

#### *Costo de Capital*

<span id="page-26-1"></span>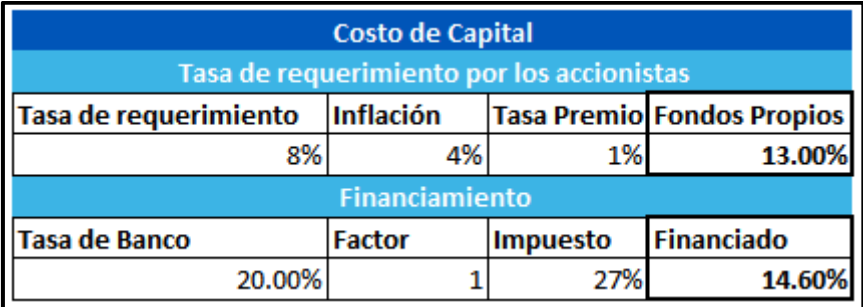

Fuente: (Elaboración Propia)

Se realizaron los cálculos para obtener los costos de ambas fuentes de financiamiento, usando la tasa de requerimiento minina, la inflación y la tasa premio para poder calcular el costo de los fondos propios, al sumar las tres variables que componen el costo, obtenemos un costo de 13%; tener en cuenta que la tasa de requerimiento mínima es baja debido a que es un dato aproximado proporcionado por la empresa, realizando un estudio esta tasa podría llegar a ser mayor. Y el costo del proyecto financiado se calculó usando la tasa del banco, el factor "1" y el impuesto de 27% con la formula siguiente: (Tasa de Banco \* (Factor – Impuesto)) y el costo resulto ser 14.60%.

#### **Figura 9**

<span id="page-27-0"></span>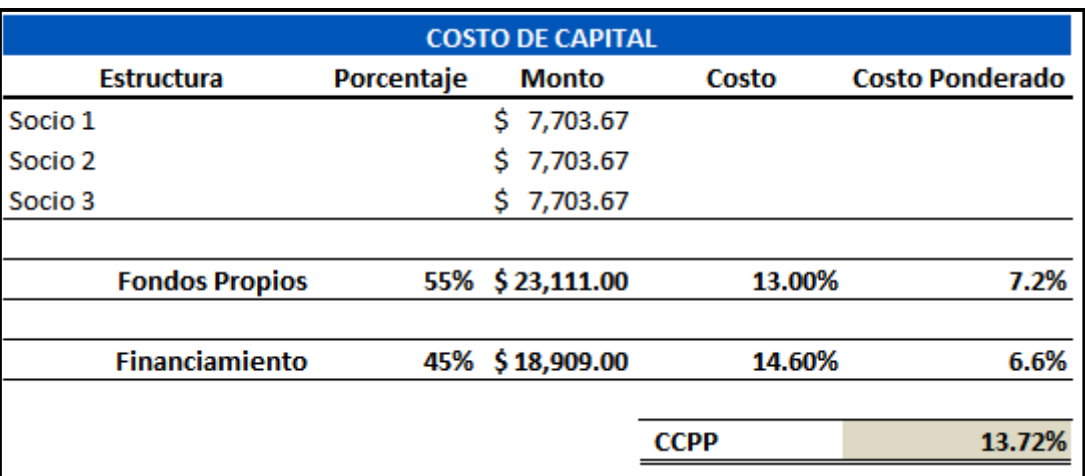

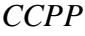

#### Fuente: (Elaboración Propia)

Luego de obtener los costos de capital, se realizó el costo de capital promedio ponderado (CCPP) usando el porcentaje de acuerdo a la estructura de las fuentes, que sería 55% para fondos propios y 45% de financiamiento y el porcentaje costo de capital para obtener el CCPP. Para fondos propios se multiplico el 55% por el costo de capital de 13% y obtener un costo ponderado de 7.2% y para el financiamiento se multiplico el 45% por el costo de 14.60% y obtener el costo ponderado de 6.6%; Al final su suman ambos costos ponderados para obtener el CCPP de 13.72%. Adicionalmente se realizó el cálculo del préstamo en otra tabla para saber los intereses a pagar en el plazo de cuatro años en que se realiza el análisis.

Con estas tasas y la proyección de ingresos y egresos se puedo hacer el estado de ganancias y pérdidas y el análisis financiero usando los indicadores mencionados anteriormente. La tasa de impuesto sobre la renta es de 27% en República Dominicana y se utilizó en el cálculo.

## *3.2.2.4. Impacto de la propuesta*

<span id="page-28-0"></span>Los resultados del análisis financiero son en base al plan de inversión sin financiamiento y con financiamiento. Se realizó el cálculo de la tasa interna de retorno, el valor neto actual y el índice de rentabilidad. En el análisis con financiamiento se toma en cuenta la rentabilidad del proyecto usando la tasa del CCPP y la del inversionista usando la tasa mínima requerida por el inversionista. A continuación los resultados de cada análisis:

Como primer análisis está el análisis sin financiamiento sobre la rentabilidad del proyecto usando el costo de capital del 13%, una inversión de \$42,020 y los indicadores financieros.

<span id="page-28-1"></span>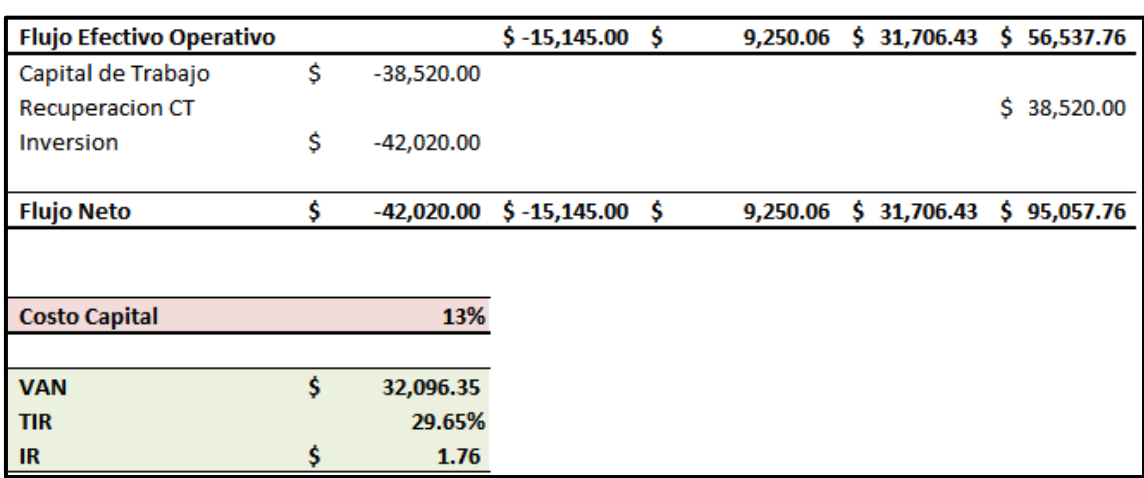

#### **Figura 10**

#### *Calculo sin financiamiento*

#### Fuente: Elaboración Propia

En la Figura 10, utilizando los Flujos Netos y el Costo de capital para los fondos propios, se utilizaron las fórmulas de TIR, VAN e IR que proporciona Excel para ver si el proyecto es rentable y poder hacer una comparación con el proyecto financiado sobre los beneficios de cada análisis, ya sea con o sin financiamiento.

A continuación, el análisis con financiamiento sobre la rentabilidad del inversionista usando el costo de capital del 13%, una inversión de \$42,020 y los indicadores financieros.

#### **Figura 11**

<span id="page-29-0"></span>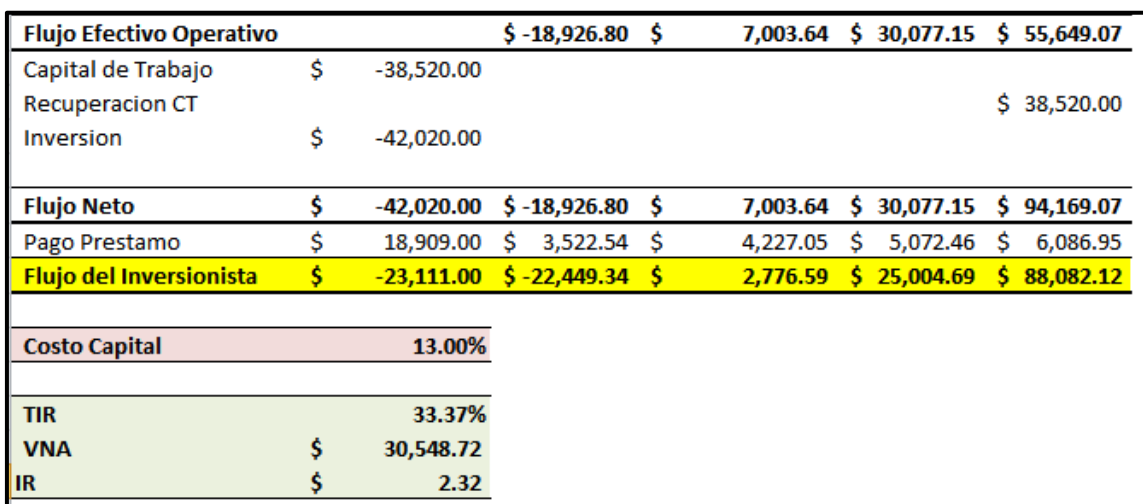

#### *Análisis del Inversionista con financiamiento*

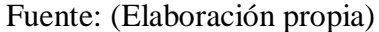

En la Figura 11, se utilizaron los flujos del inversionista y el costo de capital para los fondos propios, usando los mismos indicadores financieros que en el análisis anterior para ver si el proyecto es rentable, ver el beneficio para el inversionista y hacer la comparación respectiva del análisis con y sin financiamiento.

Por último, el análisis con financiamiento sobre la rentabilidad del proyecto usando el costo de capital promedio ponderado del 13.72%, una inversión de \$42,020 y los indicadores financieros.

#### <span id="page-30-0"></span>**Figura 12**

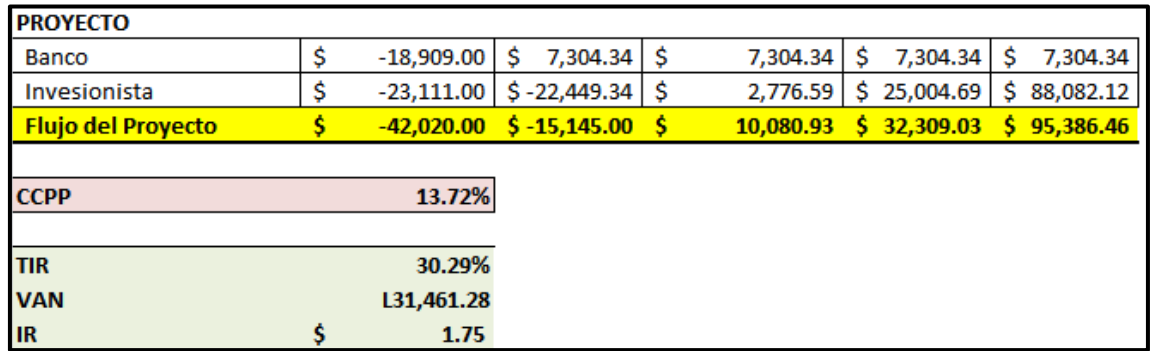

#### *Análisis del proyecto con financiamiento*

#### Fuente: (Elaboración Propia)

En la Figura 12 también se utilizó el mismo método que en los análisis anteriores, solo que usando los Flujos del Proyecto y el costo de capital promedio ponderado con el fin de hacer la comparación en base a los resultados en los otros análisis.

En todos los análisis podemos ver que la TIR es mayor al costo de capital, el VNA es mayor a 0 y el IR es mayor a 1. Lo que significa que el retorno de es mayor al costo, como se mencionó antes, al reemplazar la TIR en el costo de capital el resultado seria 0, ya que el costo sería igual que el retorno; Y en cuanto al IR, podemos ver la ganancia por cada dólar que se invirtió. El proyecto es rentable ya sea financiado o utilizando solo fondos propios, sin embargo al usar financiamiento hay una ligera mayor rentabilidad; Al tener un estudio de mercado y usar datos más precisos esta diferencia en beneficios se podría ver con más claridad.

Como dato adicional cabe mencionar el periodo de recuperación de la inversión, utilizando los flujos descontados, que se realizó en otro cálculo es de 4 años 2 meses para el análisis sin financiamiento y 4 años 1 mes con financiamiento utilizando el mismo método; Al usar financiamiento la empresa también puede recuperar su inversión en menos tiempo.

Podemos decir de acuerdo a los resultados del análisis que al usar financiamiento se diversifican las fuentes de capital y la rentabilidad aumenta, lo cual es un beneficio para la empresa. A continuación un resumen de los resultados:

#### **Tabla 3**

<span id="page-31-2"></span>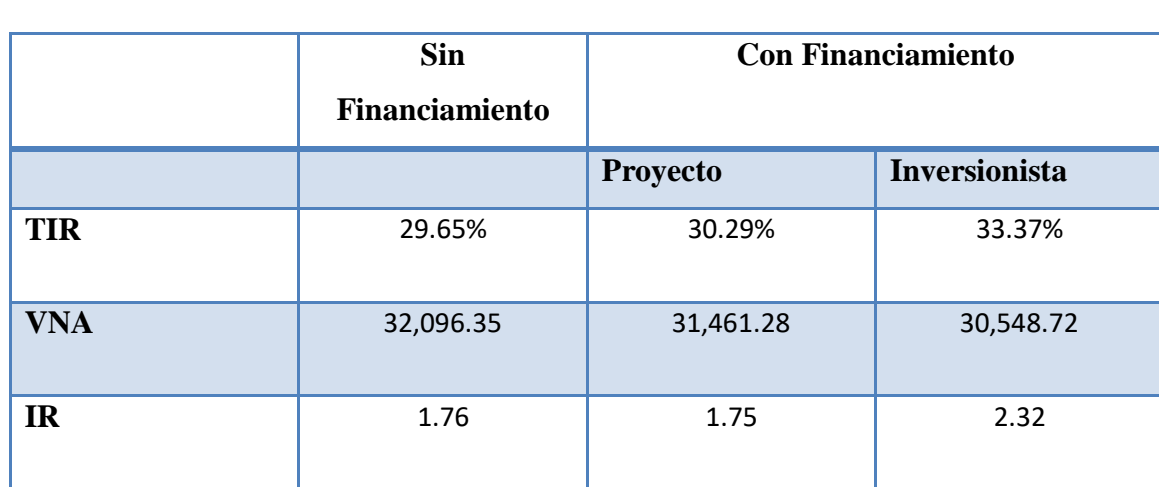

Resumen del Análisis de Inversión

Fuente: (Elaboración Propia)

## **4. CAPÍTULO IV**

#### <span id="page-31-1"></span><span id="page-31-0"></span>**4.1. CONCLUSIONES**

- $\checkmark$  La práctica profesional culmino de manera exitosa, dentro del proceso se pudieron aplicar los conocimientos adquiridos en la Universidad y se adquirieron nuevos de la misma manera; se aprendió sobre la empresa y se pudieron identificar oportunidades para establecer propuestas de mejora.
- $\checkmark$  Se pudieron poner en práctica los conocimientos financieros en base a las necesidades de la empresa y se logró un buen desempeño en el proceso.
- $\checkmark$  Si propusieron dos mejoras, una en el are administrativa y otra en el área financiera con el fin de crear un impacto positivo si la empresa decide implementar dichas mejoras.
- $\checkmark$  Se pudo conseguir evaluar el conocimiento con el que se inició el proceso con el conocimiento al final del proceso y sin duda se adquirió experiencia y se aprendió sobre cómo trabaja una empresa con más claridad.

Definitivamente el campo administrativo y financiero son indispensables para cualquier empresa y se requiere un conocimiento amplio y experiencia para poder tomar buenas decisiones empresariales.

## <span id="page-32-1"></span><span id="page-32-0"></span>**4.2. RECOMENDACIONES**

### *4.2.1. Recomendaciones para la empresa*

- $\checkmark$  Si buscan abrir operaciones en otro país, se recomienda realizar un estudio de mercado que ayudara a realizar un análisis financiero más preciso.
- $\checkmark$  Establecer políticas de crédito con sus normas y condiciones para llevar un mejor control sobre las cuentas de pago y de cobro en Experenta y darle a sus clientes más facilidad en sus pagos lo cual impactaría en su volumen de ventas.

## <span id="page-32-2"></span>*4.2.2. Recomendaciones para la institución*

 $\checkmark$  Incluir más asignaturas donde se manejen empresas que ofrezcan servicios y como calcular sus costos, ya que su enfoque es mas en empresas de producción (bienes).

### <span id="page-32-3"></span>*4.2.3. Recomendaciones para los estudiantes*

- $\checkmark$  Guiarse por lo aprendido en clase al momento de realizar una actividad y posteriormente investigar más a fondo, tenemos muchas fuentes de información en nuestra disposición y hay que saber aprovecharlas.
- $\checkmark$  Aprovechar los diferentes talleres y cursos que ofrece la universidad, siempre se aprende algo nuevo y cualquier conocimiento es útil para el desarrollo profesional.
- $\checkmark$  Aprender con conciencia, entender completamente cada tema y no solo quedarse con una definición en la cabeza la cual se puede olvidar. La mejor manera de aprender es poner la teoría en práctica.

## **Referencias**

<span id="page-33-0"></span>Franklin, E. (2018). *Auditoria Administrativa*.

Lawrence, G. (2012). *Principios de administracion financiera* (12.ª ed.). Pearson Education.

https://www.academia.edu/37058150/Principios\_de\_administracion\_financiera\_

12\_edicion\_lawrence\_gitman

- Münch Galindo, L. (2015). Manejo del proceso administrativo (1.ª ed.). Pearson Education.
- ¿Qué es Microsoft Forms? | Office 365 | Aglaia Consulting. (2020, abril 15). *Aglaia*. https://aglaia.es/blog/office-365/que-es-microsoft-forms/
- *Soluciones digitales de nube para empresas y sus clientes*. (s. f.). Recuperado 17 de mayo de 2021, de https://experenta.com/

*Square*. (2021). Square. https://squareup.com/us/es/invoices

V2MOM: Vision, Values, Methods, Obstacles, & Measures | Salesforce. (2020, mayo 2). *The 360 Blog from Salesforce*. https://www.salesforce.com/blog/how-tocreate-alignment-within-your-company/

Experenta, J. L. (2017). *Experenta*. Obtenido de https://experenta.com/

#### **Glosario**

- <span id="page-34-0"></span>1. Fase operacional: donde se ejecutan todas las actividades necesarias para alcanzar lo establecido en su periodo de estructuración. (Münch Galindo, 2015)
- 2. V2MOM: Ayuda a detallar las actividades que realizare, comunicándolo de manera clara a toda la empresa. («V2MOM», 2020)
- 3. Microsoft Forms: es una herramienta muy intuitiva para realizar cuestionarios que permite en muy poco tiempo crear encuestas con preguntas de opción múltiple, abiertas, clasificaciones, etc. («¿Qué es Microsoft Forms?», 2020)
- 4. Varianza: es una medida de dispersión que se utiliza para representar la variabilidad de un conjunto de datos.
- 5. Capital propio: Los recursos propios o patrimonio son las aportaciones que realizan los socios de una empresa, que constituyen el capital de la empresa, más las reservas acumuladas y los beneficios obtenidos que no han sido repartidos.
- 6. Rendimiento: Fruto o utilidad de una cosa en relación con lo que cuesta, con lo que gasta, con lo que en ello se ha invertido, etc., o fruto del trabajo o el esfuerzo de una persona.
- 7. Inversión: es una cantidad limitada de dinero que se pone a disposición de terceros, de una empresa o de un conjunto de acciones, con la finalidad de que se incremente con las ganancias que genere ese proyecto empresarial.
- 8. Estudio de mercado: es la recolección y análisis de datos que una empresa u organización realiza para determinar su posicionamiento en la industria con respecto a sus competidores con el fin de mejorar sus estrategias de negocios aumentando así su competitividad.
- 9. Flujo de efectivo operativo: es la cantidad de dinero en efectivo que genera una empresa a través de sus operaciones y el ejercicio de su actividad.